# ASA AnyConnect VPN- en OpenLDAPautorisatie met Aangepaste film en certificeringsvoorbeeld  $\overline{a}$

# Inhoud

**Inleiding** Voorwaarden Vereisten Gebruikte componenten **Configureren** Basisconfiguratie van OpenLDAP Aangepaste OpenFlow Schema ASA-configuratie Verifiëren VPN-toegang testen **Debugs** ASA afzonderlijke verificatie en autorisatie ASA-kenmerken van LDAP en lokale groep ASA en LDAP met certificaatverificatie **Debugs** Secundaire verificatie Gerelateerde informatie

# Inleiding

Dit document beschrijft hoe u OpenLDAP met een aangepast schema kunt configureren voor ondersteuning van eigenschappen van elke gebruiker voor Cisco AnyConnect Secure Mobility Client die wordt aangesloten op een Cisco adaptieve security applicatie (ASA). De ASAconfiguratie is vrij fundamenteel aangezien alle gebruikerseigenschappen worden opgehaald van de OpenLDAP-server. In dit document worden ook de verschillen beschreven in de authenticatie en autorisatie van de LGO bij gebruik samen met certificaten.

# Voorwaarden

## Vereisten

Cisco raadt kennis van de volgende onderwerpen aan:

- Basiskennis van de Linux-configuratie
- Basiskennis van de ASA CLI-configuratie

## Gebruikte componenten

De informatie in dit document is gebaseerd op deze softwareversies:

- Cisco ASA versie 8.4 en hoger
- OpenLDAP versie 2.4.30

## **Configureren**

## Basisconfiguratie van OpenLDAP

### Stap 1. Configureer de server.

Dit voorbeeld gebruikt ldap boom van test-cisco.com.

ldap.conf-bestand wordt gebruikt om de standaardinstellingen voor het systeemniveau in te stellen die kunnen worden gebruikt door de lokale client.

Opmerking: Hoewel u niet verplicht bent om de standaardinstellingen voor het systeemniveau in te stellen, kunnen ze de server helpen testen en problemen oplossen wanneer u een lokale client start.

/etc/openldap/ldap.conf:

BASE dc=test-cisco,dc=com

Het slapd.conf-bestand wordt gebruikt voor de configuratie van de OpenLDAP-server. Standaardschemabestanden bevatten breed gebruikte LGO-definities. Bijvoorbeeld, de object class name persoon wordt gedefinieerd in het core.schema bestand. Deze configuratie gebruikt dat gemeenschappelijk schema en definieert zijn eigen schema voor Cisco-specifieke eigenschappen.

/etc/openldap/slapd.conf:

```
include /etc/openldap/schema/core.schema
include /etc/openldap/schema/cosine.schema
include /etc/openldap/schema/inetorgperson.schema
include /etc/openldap/schema/openldap.schema
include /etc/openldap/schema/nis.schema
# Defines backend database type and redirects all # queries with specified suffix to that
database
database hdb
suffix "dc=test-cisco,dc=com"
checkpoint 32 30
# Rootdn will be used to perform all administrative tasks.
rootdn "cn=Manager,dc=test-cisco,dc=com"
# Cleartext passwords, especially for the rootdn, should be avoid.
rootpw secret
directory /var/lib/openldap-data
index objectClass eq
```
Stap 2. Controleer de LDAP-configuratie.

Stel deze configuratie in om te controleren of de basisconfiguratie van OpenLDAP werkt:

```
pluton openldap # /etc/init.d/slapd start
* Starting ldap-server [ ok ]
pluton openldap # ps ax | grep openldap
27562 ? Ssl 0:00 /usr/lib64/openldap/slapd -u ldap -g ldap -f
/etc/openldap/slapd.conf -h ldaps:// ldap:// ldapi://var/run/openldap/slapd.sock
pluton openldap # netstat -atcpn | grep slapd
Active Internet connections (servers and established)
Proto Recv-Q Send-Q Local Address Foreign Address State PID/Program name
tcp 0 0 0.0.0.0:636 0.0.0.0:* LISTEN 27562/slapd
tcp 0 0 0.0.0.0:389 0.0.0.0:* LISTEN 27562/slapd
pluton # ldapsearch -h 192.168.10.1 -D "CN=Manager,DC=test-cisco,DC=com" -w secret
# extended LDIF
#
# LDAPv3
# base <dc=test-cisco,dc=com> (default) with scope subtree
# filter: (objectclass=*)
# requesting: ALL
#
# search result
search: 2
result: 32 No such object
```
# numResponses: 1

#### Stap 3. Voeg records toe aan de database.

Nadat u alles correct hebt getest en ingesteld, voegt u records toe aan de database. Om basiscontainers voor gebruikers en groepen toe te voegen, voert u deze configuratie uit:

```
pluton # cat root.ldiff
dn: dc=test-cisco,dc=com
objectclass: dcObject
objectclass: organization
o: test-cisco.com
dc: test-cisco
dn: ou=People,dc=test-cisco,dc=com
objectClass: organizationalUnit
objectClass: top
ou: People
dn: ou=Groups,dc=test-cisco,dc=com
objectClass: organizationalUnit
objectClass: top
ou: Groups
pluton # ldapadd -h 192.168.10.1 -D "CN=Manager,DC=test-cisco,DC=com"
-w secret -x -f root.ldiff
adding new entry "dc=test-cisco,dc=com"
adding new entry "ou=People,dc=test-cisco,dc=com"
adding new entry "ou=Groups,dc=test-cisco,dc=com"
pluton # ldapsearch -h 192.168.10.1 -D "CN=Manager,DC=test-cisco,DC=com" -w secret
# extended LDIF
#
# LDAPv3
```

```
# base <dc=test-cisco,dc=com> (default) with scope subtree
# filter: (objectclass=*)
# requesting: ALL
#
# test-cisco.com
dn: dc=test-cisco,dc=com
objectClass: dcObject
objectClass: organization
o: test-cisco.com
dc: test-cisco
# People, test-cisco.com
dn: ou=People,dc=test-cisco,dc=com
objectClass: organizationalUnit
objectClass: top
ou: People
# Groups, test-cisco.com
dn: ou=Groups,dc=test-cisco,dc=com
objectClass: organizationalUnit
objectClass: top
ou: Groups
# search result
search: 2
result: 0 Success
# numResponses: 4
# numEntries: 3
```
### Aangepaste OpenFlow Schema

Nu de basisconfiguratie werkt, kunt u een aangepast schema toevoegen. In dit configuratievoorbeeld wordt een nieuw type objectklasse met de naam CiscoPerson gecreëerd en worden deze eigenschappen gecreëerd en gebruikt in deze objectklasse:

- Cisco-banner
- Cisco ACL's
- CiscoDomain
- Cisco DNS
- Cisco IP-adres
- Cisco IP-masker
- Cisco SplitACL
- Cisco Split-tunnelbeleid
- CiscoGroupPolicy

#### Stap 1. Maak het nieuwe schema in cisco.schema.

```
pluton openldap # pwd
/etc/openldap
pluton openldap # cat schema/cisco.schema
attributetype ( 1.3.6.1.4.1.9.500.1.1
 NAME 'CiscoBanner'
 DESC 'Banner Name for VPN users'
 EQUALITY caseIgnoreMatch
```
 SUBSTR caseIgnoreSubstringsMatch ORDERING caseIgnoreOrderingMatch

```
 SYNTAX 1.3.6.1.4.1.1466.115.121.1.15{128}
 SINGLE-VALUE )
attributetype ( 1.3.6.1.4.1.9.500.1.2
 NAME 'CiscoACLin'
 DESC 'ACL in for VPN users'
 EQUALITY caseIgnoreMatch
 SUBSTR caseIgnoreSubstringsMatch
 ORDERING caseIgnoreOrderingMatch
 SYNTAX 1.3.6.1.4.1.1466.115.121.1.15{128}
 SINGLE-VALUE )
attributetype ( 1.3.6.1.4.1.9.500.1.3
 NAME 'CiscoDomain'
 DESC 'Domain for VPN users'
 EQUALITY caseIgnoreMatch
 SUBSTR caseIgnoreSubstringsMatch
 ORDERING caseIgnoreOrderingMatch
 SYNTAX 1.3.6.1.4.1.1466.115.121.1.15{128}
 SINGLE-VALUE )
attributetype ( 1.3.6.1.4.1.9.500.1.4
 NAME 'CiscoDNS'
 DESC 'DNS server for VPN users'
 EQUALITY caseIgnoreMatch
 SUBSTR caseIgnoreSubstringsMatch
 ORDERING caseIgnoreOrderingMatch
 SYNTAX 1.3.6.1.4.1.1466.115.121.1.15{128}
 SINGLE-VALUE )
attributetype ( 1.3.6.1.4.1.9.500.1.5
 NAME 'CiscoIPAddress'
 DESC 'Address for VPN user'
 EQUALITY caseIgnoreMatch
 SUBSTR caseIgnoreSubstringsMatch
 ORDERING caseIgnoreOrderingMatch
 SYNTAX 1.3.6.1.4.1.1466.115.121.1.15{128}
 SINGLE-VALUE )
attributetype ( 1.3.6.1.4.1.9.500.1.6
 NAME 'CiscoIPNetmask'
 DESC 'Address for VPN user'
 EQUALITY caseIgnoreMatch
 SUBSTR caseIgnoreSubstringsMatch
 ORDERING caseIgnoreOrderingMatch
 SYNTAX 1.3.6.1.4.1.1466.115.121.1.15{128}
 SINGLE-VALUE )
attributetype ( 1.3.6.1.4.1.9.500.1.7
 NAME 'CiscoSplitACL'
 DESC 'Split tunnel list for VPN users'
 EQUALITY caseIgnoreMatch
 SUBSTR caseIgnoreSubstringsMatch
 ORDERING caseIgnoreOrderingMatch
 SYNTAX 1.3.6.1.4.1.1466.115.121.1.15{128}
 SINGLE-VALUE )
attributetype ( 1.3.6.1.4.1.9.500.1.8
 NAME 'CiscoSplitTunnelPolicy'
 DESC 'Split tunnel policy for VPN users'
 EQUALITY caseIgnoreMatch
 SUBSTR caseIgnoreSubstringsMatch
 ORDERING caseIgnoreOrderingMatch
```
SYNTAX 1.3.6.1.4.1.1466.115.121.1.15{128}

```
 SINGLE-VALUE )
attributetype ( 1.3.6.1.4.1.9.500.1.9
 NAME 'CiscoGroupPolicy'
 DESC 'Group policy for VPN users'
 EQUALITY caseIgnoreMatch
 SUBSTR caseIgnoreSubstringsMatch
 ORDERING caseIgnoreOrderingMatch
 SYNTAX 1.3.6.1.4.1.1466.115.121.1.15{128}
 SINGLE-VALUE )
objectclass ( 1.3.6.1.4.1.9.500.2.1 NAME 'CiscoPerson'
       DESC 'My cisco person'
       AUXILIARY
       MUST ( sn $ cn )
      MAY ( userPassword $ telephoneNumber $ seeAlso
$ description $ CiscoBanner $ CiscoACLin $ CiscoDomain
$ CiscoDNS $ CiscoIPAddress $ CiscoIPNetmask $ CiscoSplitACL
$ CiscoSplitTunnelPolicy $ CiscoGroupPolicy ) )
```
### Belangrijke opmerkingen

- Gebruik OID's van particuliere ondernemingen voor uw bedrijf. Alle OID's zullen werken, maar de beste praktijk is om de OID's te gebruiken die door IANA zijn toegewezen. Die in deze voorbeelden wordt ingesteld, begint aan 1.3.6.1.4.1.9 (die door Cisco wordt gereserveerd: [http://www.iana.org/assignments/enterprise-numbers\).](http://www.iana.org/assignments/enterprise-numbers)
- Het volgende deel van OID (500.1.1-500.1.9) is gebruikt om niet rechtstreeks te interfereren in de hoofdboom van Cisco OID ("1.3.6.1.4.1.9").
- Deze database gebruikt de klasse *Person* object die is gedefinieerd in schema/core.Idif. Dat object is van het type TOP en de records kunnen slechts één eigenschap van het type TOP bevatten (wat de reden is dat de objectklasse CiscoPerson van het externe type is).
- De objectklasse genaamd *CiscoPerson* moet SN of CN omvatten en kan een van de aangepaste eigenschappen van Cisco omvatten die eerder gedefinieerd zijn. Merk op dat het ook andere eigenschappen kan omvatten die in andere schema's gedefinieerd zijn (zoals gebruikerswachtwoord of telefoonnummer).
- Denk eraan dat elk object een ander OID-nummer moet hebben.
- Aangepaste eigenschappen zijn hoofdlettergevoelig en van string type met UTF-8-codering en maximaal 128 tekens (gedefinieerd door SYNTAX).

### Stap 2. Neem het schema op in sldap.conf.

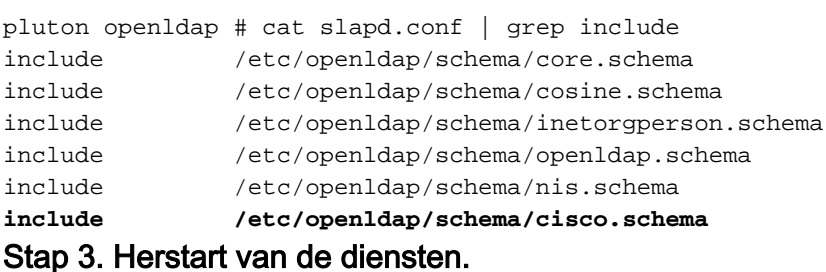

puton openldap # /etc/init.d/slapd restart

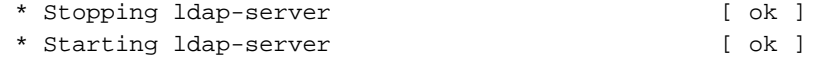

#### Stap 4. Voeg een nieuwe gebruiker toe met alle aangepaste eigenschappen.

In dit voorbeeld hoort de gebruiker tot meerdere objectClass objecten, en erft hij de eigenschappen van al deze. Met dit proces is het gemakkelijk om extra schema of eigenschappen toe te voegen zonder veranderingen in bestaande gegevensbestanden.

```
pluton # cat users.ldiff
# User account
dn: uid=cisco,ou=people,dc=test-cisco,dc=com
cn: John Smith
givenName: John
sn: cisco
uid: cisco
uidNumber: 10000
gidNumber: 10000
homeDirectory: /home/cisco
mail: jsmith@dev.local
objectClass: top
objectClass: posixAccount
objectClass: shadowAccount
objectClass: inetOrgPerson
objectClass: organizationalPerson
objectClass: person
objectClass: CiscoPerson
loginShell: /bin/bash
userPassword: {CRYPT}*
CiscoBanner: This is banner 1
CiscoIPAddress: 10.1.1.1
CiscoIPNetmask: 255.255.255.128
CiscoDomain: domain1.com
CiscoDNS: 10.6.6.6
CiscoACLin: ip:inacl#1=permit ip 10.1.1.0 255.255.255.128 10.11.11.0 255.255.255.0
CiscoSplitACL: ACL1
CiscoSplitTunnelPolicy: 1
CiscoGroupPolicy: POLICY1
```
pluton # ldapadd -h 192.168.10.1 -D "CN=Manager,DC=test-cisco,DC=com" -w secret -x -f users.ldiff adding new entry "uid=cisco,ou=people,dc=test-cisco,dc=com"

#### Stap 5. Stel het wachtwoord voor de gebruiker in.

pluton moje # ldappasswd -h 192.168.10.1 -D "CN=Manager,DC=test-cisco,DC=com" -w secret -x uid=cisco,ou=people,dc=test-cisco,dc=com -s pass1

#### Stap 6. Controleer de configuratie.

```
pluton # ldapsearch -h 192.168.10.1 -D "CN=Manager,DC=test-cisco,DC=com"
-w secret -b uid=cisco,ou=people,dc=test-cisco,dc=com
# extended LDIF
#
# LDAPv3
# base <uid=cisco,ou=people,dc=test-cisco,dc=com> with scope subtree
# filter: (objectclass=*)
# requesting: ALL
#
# cisco, People, test-cisco.com
dn: uid=cisco,ou=People,dc=test-cisco,dc=com
cn: John Smith
```
givenName: John sn: cisco uid: cisco uidNumber: 10000 gidNumber: 10000 homeDirectory: /home/cisco mail: jsmith@dev.local objectClass: top objectClass: posixAccount objectClass: shadowAccount objectClass: inetOrgPerson objectClass: organizationalPerson objectClass: person objectClass: CiscoPerson loginShell: /bin/bash userPassword:: e0NSWVBUfSo= CiscoBanner: This is banner 1 CiscoIPAddress: 10.1.1.1 CiscoIPNetmask: 255.255.255.128 CiscoDomain: domain1.com CiscoDNS: 10.6.6.6 CiscoACLin: ip:inacl#1=permit ip 10.1.1.0 255.255.255.128 10.11.11.0 255.255.255. 0 CiscoSplitACL: ACL1 CiscoSplitTunnelPolicy: 1 CiscoGroupPolicy: POLICY1 userPassword:: e1NTSEF9NXM4MUZtaS85YUcvV2ZOU3kzbEdtdzFPUkk0bHl3V0M= # search result search: 2 result: 0 Success

# numResponses: 2 # numEntries: 1

### ASA-configuratie

#### Stap 1. Configureer de interface en het certificaat.

```
interface GigabitEthernet0
 nameif inside
  security-level 100
 ip address 192.168.11.250 255.255.255.0 
!
interface GigabitEthernet1
 nameif outside
 security-level 0
 ip address 192.168.1.250 255.255.255.0
crypto ca trustpoint CA
 keypair CA 
 crl configure
crypto ca certificate chain CA
 certificate ca 00cf946de20d0ce6d9
    30820223 3082018c 020900cf 946de20d 0ce6d930 0d06092a 864886f7 0d010105
    05003056 310b3009 06035504 06130250 4c310c30 0a060355 04080c03 4d617a31
    0f300d06 03550407 0c065761 72736177 310c300a 06035504 0a0c0354 4143310c
    300a0603 55040b0c 03524143 310c300a 06035504 030c0354 4143301e 170d3132
    31313136 30383131 32365a17 0d313331 31313630 38313132 365a3056 310b3009
    06035504 06130250 4c310c30 0a060355 04080c03 4d617a31 0f300d06 03550407
    0c065761 72736177 310c300a 06035504 0a0c0354 4143310c 300a0603 55040b0c
    03524143 310c300a 06035504 030c0354 41433081 9f300d06 092a8648 86f70d01
```

```
 01010500 03818d00 30818902 818100d0 68af1ef6 9b256071 d39c8d25 4fb9f391
   5a96e8e0 1ac424d5 fc9cf460 f09e181e f1487525 d982f3ae 29384ca8 13d5290d
   a360e796 0224dce5 ffc0767e 6f54b991 967b54a4 4b3aa59e c2a69310 550029fb
   cb1c3f45 3fb15d15 0d507b09 52b02a17 6189d591 87d42617 1d93b683 4d685005
   34788fd0 2a899ca4 926e7318 1f914102 03010001 300d0609 2a864886 f70d0101
   05050003 81810046 8c58cddb dfd6932b 9260af40 ebc63465 1f18a374 f5b7865c
   a21b22f3 a07ebf57 d64312b7 57543c91 edc4088d 3c7b3c75 e3f29b8d b7e04e01
   4dc2cb89 6935e07c 3518ad97 96e50aae 52e89265 92bb1aad a85656dc 931e2006
   af4042a0 09826d29 88ca972e 5442e0c3 8c957978 4a15e5d9 cac5a12c b0604df4
   97438706 c973a5
 quit
 certificate 00fe9c3d61e131cd9e
   30820225 3082018e 020900fe 9c3d61e1 31cd9e30 0d06092a 864886f7 0d010105
   05003056 310b3009 06035504 06130250 4c310c30 0a060355 04080c03 4d617a31
   0f300d06 03550407 0c065761 72736177 310c300a 06035504 0a0c0354 4143310c
   300a0603 55040b0c 03524143 310c300a 06035504 030c0354 4143301e 170d3132
   31313136 31303336 31325a17 0d313331 31313631 30333631 325a3058 310b3009
   06035504 06130250 4c310c30 0a060355 04080c03 4d617a31 11300f06 03550407
   0c085761 72737a61 7761310c 300a0603 55040a0c 03414353 310c300a 06035504
   0b0c0341 4353310c 300a0603 5504030c 03414353 30819f30 0d06092a 864886f7
   0d010101 05000381 8d003081 89028181 00d15ee2 0f14597a 0703204b 22a2c5cc
   34c0967e 74bb087c b16bc462 d1e4f99d 3d40bd19 5b80845e 08f2cccb e2ca0d01
   aa6fe4f4 df287598 45956110 d3c66465 668ae4d2 8a9583e8 7a652685 19b25dfa
   fce7b84e e1780dd0 1cd3d71e 0926db1a 74354b11 c5b976e0 07e7dd01 0b4115f0
   662874c3 2ed5f87e 170b3baa f266f650 2f020301 0001300d 06092a86 4886f70d
   01010505 00038181 00987d8e acfa9cac ab9dbb52 5bb61992 975e4bbe e9c28426
   1dc3dd1e 87abd839 fa3a937d b1aebcc4 fdc549a2 010b83f3 aa0e12b3 f03a4f49
   d8e6fdea 61776ae5 17daf7e4 6baf810d 37c24784 bd71429b dc0494c0 84a020ff
   1be0c903 a055f634 1e29b6ea 7d7f3280 f161a86c 50d40b6c c24bc8b0 493c0918
   8a185e05 1b52d8b0 0e
 quit
```
#### Stap 2. Generate a zelfgetekend certificaat.

```
crypto ca trustpoint CA
enrollment self
crypto ca enroll CA
```
#### Stap 3. Schakel WebVPN in op de externe interface.

```
ssl trust-point CA
webvpn
 enable outside
 anyconnect image disk0:/anyconnect-win-3.1.01065-k9.pkg 1
 anyconnect enable
  tunnel-group-list enable
```
#### Stap 4. Verdeel de ACL-configuratie.

De ACL-naam wordt teruggegeven door OpenLDAP:

access-list ACL1 standard permit 10.7.7.0 255.255.255.0

Stap 5. Maak een tunnel-groepsnaam die het standaard groep-beleid (DataAccessPolicy) gebruikt.

Gebruikers met de specifieke LDAP-eigenschap (CiscoGroupPolicy) worden aan een ander beleid toegewezen: BELEID1

```
group-policy DfltAccessPolicy internal
group-policy DfltAccessPolicy attributes
 vpn-tunnel-protocol ikev1 ikev2 l2tp-ipsec ssl-client ssl-clientless
group-policy POLICY1 internal
group-policy POLICY1 attributes
 vpn-tunnel-protocol ikev1 ikev2 l2tp-ipsec ssl-client ssl-clientless
tunnel-group RA type remote-access
tunnel-group RA general-attributes
tunnel-group RA webvpn-attributes
 group-alias RA enable
 without-csd
```
ASA AAA-server configuratie gebruikt ldap attribuut-map voor mapping van eigenschappen die door OpenLDAP worden teruggegeven naar eigenschappen die door ASA kunnen worden geïnterpreteerd voor AnyConnect-gebruikers.

```
ldap attribute-map LDAP-MAP
 map-name CiscoACLin Cisco-AV-Pair
 map-name CiscoBanner Banner1
 map-name CiscoDNS Primary-DNS
 map-name CiscoDomain IPSec-Default-Domain
 map-name CiscoGroupPolicy IETF-Radius-Class
 map-name CiscoIPAddress IETF-Radius-Framed-IP-Address
 map-name CiscoIPNetmask IETF-Radius-Framed-IP-Netmask
 map-name CiscoSplitACL IPSec-Split-Tunnel-List
 map-name CiscoSplitTunnelPolicy IPSec-Split-Tunneling-Policy
aaa-server LDAP protocol ldap
aaa-server LDAP (inside) host 192.168.11.10
 ldap-base-dn DC=test-cisco,DC=com
 ldap-scope subtree
 ldap-naming-attribute uid
 ldap-login-password secret
 ldap-login-dn CN=Manager,DC=test-cisco,DC=com
 server-type openldap
 ldap-attribute-map LDAP-MA
```
Stap 6. Schakel de LDAP-server in voor verificatie voor een bepaalde tunnelgroep.

```
tunnel-group RA general-attributes
 authentication-server-group LDAP
```
# Verifiëren

## VPN-toegang testen

AnyConnect is geconfigureerd voor de aansluiting op 192.168.1.250. Meld u aan bij de gebruikersnaam cisco en pass1 voor het wachtwoord.

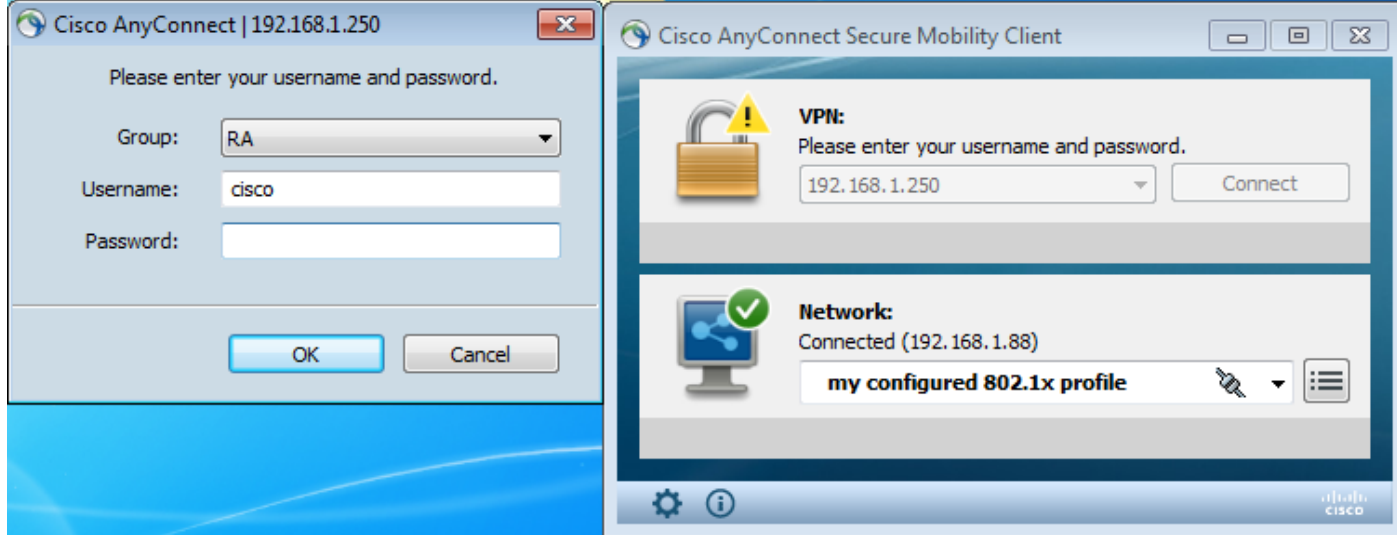

Na echtheidscontrole wordt de juiste spandoek gebruikt.

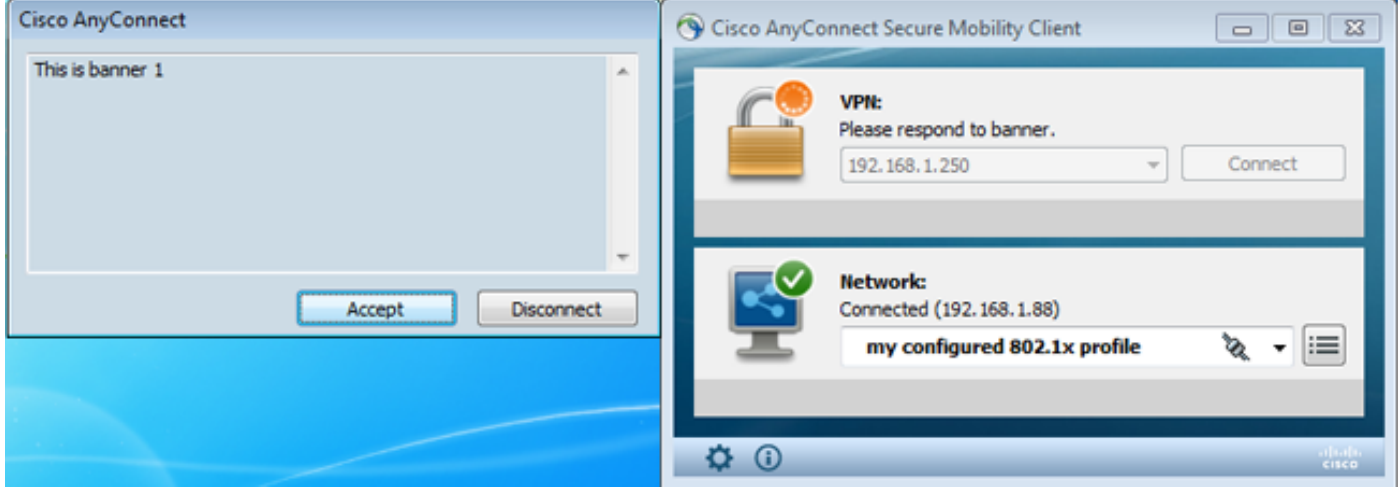

De juiste gesplitste ACL wordt verzonden (ACL1 gedefinieerd op ASA).

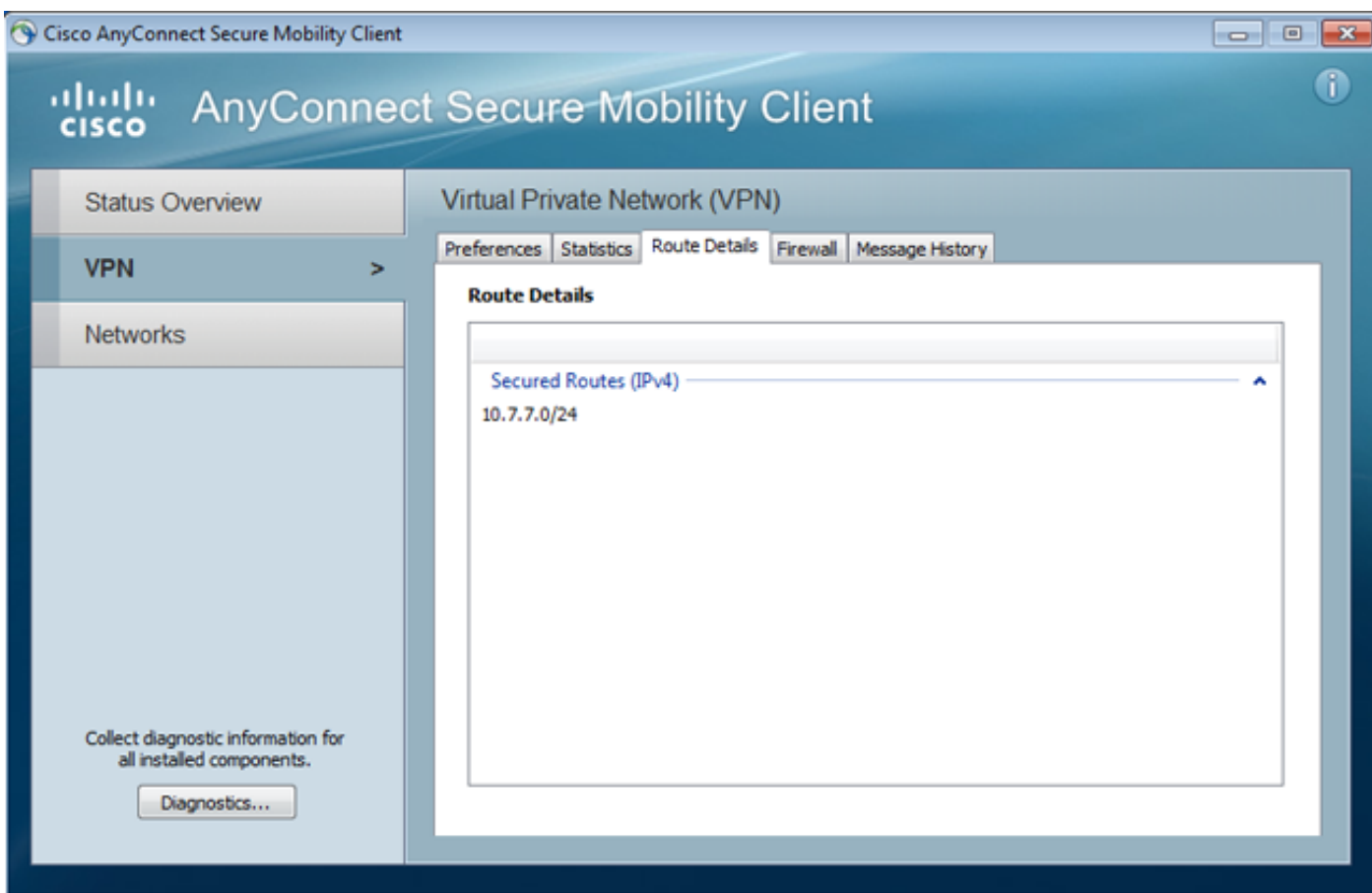

De AnyConnect-interface is ingesteld met IP: 10.1.1.1 en netmask 255.255.255.128. Het domein is domein1.com en DNS server is 10.6.6.6.

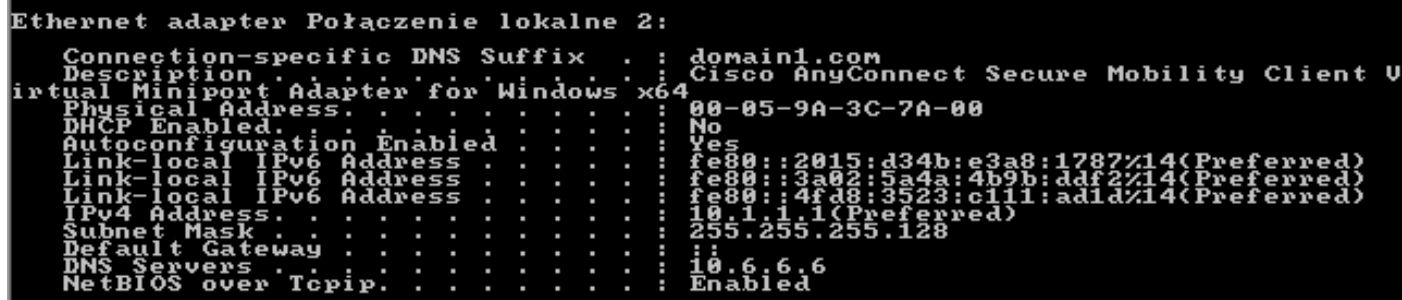

Op de ASA heeft Cisco-gebruiker IP ontvangen: 10.1.1.1. en wordt toegewezen aan het groepsbeleid1.

#### ASA# **show vpn-sessiondb detail anyconnect**

Session Type: AnyConnect Detailed Username : cisco Index : 29 **Assigned IP : 10.1.1.1** Public IP : 192.168.1.88 Protocol : AnyConnect-Parent SSL-Tunnel License : AnyConnect Premium Encryption : RC4 Hashing : none SHA1 Bytes Tx : 10212 Bytes Rx : 856 Pkts Tx : 8 Pkts Rx : 2 Pkts Tx Drop : 0 Pkts Rx Drop : 0 Group Policy : POLICY1 Tunnel Group : RA Login Time : 10:18:25 UTC Thu Apr 4 2013 Duration : 0h:00m:17s Inactivity : 0h:00m:00s

NAC Result : Unknown VLAN Mapping : N/A VLAN vLAN : none AnyConnect-Parent Tunnels: 1 SSL-Tunnel Tunnels: 1 AnyConnect-Parent: Tunnel ID : 29.1 Public IP : 192.168.1.88 Encryption : none TCP Src Port : 49262 TCP Dst Port : 443 Auth Mode : userPassword Idle Time Out: 30 Minutes 1dle TO Left : 29 Minutes Client Type : AnyConnect Client Ver : 3.1.01065 Bytes Tx : 5106 Bytes Rx : 788 Pkts Tx : 4 Pkts Rx : 1 Pkts Tx Drop : 0 Pkts Rx Drop : 0 SSL-Tunnel: Tunnel ID : 29.2 Assigned IP : 10.1.1.1 Public IP : 192.168.1.88 Encryption : RC4 Hashing : SHA1 Encapsulation: TLSv1.0 TCP Src Port : 49265 TCP Dst Port : 443 Auth Mode : userPassword Idle Time Out: 30 Minutes Idle TO Left : 29 Minutes Client Type : SSL VPN Client Client Ver : Cisco AnyConnect VPN Agent for Windows 3.1.01065 Bytes Tx : 5106 Bytes Rx : 68 Pkts Tx : 4 Pkts Rx : 1 Pkts Tx Drop : 0 Pkts Rx Drop : 0 **Filter Name : AAA-user-cisco-E0CF3C05** NAC: Reval Int (T): 0 Seconds Reval Left(T): 0 Seconds

```
 SQ Int (T) : 0 Seconds EoU Age(T) : 17 Seconds
Hold Left (T): 0 Seconds Posture Token:
```
Bovendien is de dynamische toegangslijst voor die gebruiker geïnstalleerd:

```
ASA# show access-list AAA-user-cisco-E0CF3C05
access-list AAA-user-cisco-E0CF3C05; 1 elements; name hash: 0xf9b6b75c (dynamic)
access-list AAA-user-cisco-E0CF3C05 line 1 extended permit
ip 10.1.1.0 255.255.255.128 10.11.11.0 255.255.255.0
(hitcnt=0) 0xf8010475
```
### Debugs

Nadat u debugs hebt ingeschakeld, kunt u elke stap van de WebVPN-sessie volgen.

Dit voorbeeld toont de authenticatie van de LMP samen met het ophalen van de eigenschap:

```
ASA# show debug
debug ldap enabled at level 255
debug webvpn anyconnect enabled at level 254
ASA#
[63] Session Start
[63] New request Session, context 0xbbe10120, reqType = Authentication
[63] Fiber started
[63] Creating LDAP context with uri=ldap://192.168.11.10:389
[63] Connect to LDAP server: ldap://192.168.11.10:389, status = Successful
[63] supportedLDAPVersion: value = 3
```

```
[63] Binding as Manager
[63] Performing Simple authentication for Manager to 192.168.11.10
[63] LDAP Search:
       Base DN = [DC=test-cisco,DC=com]
       Filter = [uid=cisco]
       Scope = [SUBTREE]
[63] User DN = [uid=cisco,ou=People,dc=test-cisco,dc=com]
[63] Server type for 192.168.11.10 unknown - no password policy
[63] Binding as cisco
[63] Performing Simple authentication for cisco to 192.168.11.10
[63] Processing LDAP response for user cisco
[63] Authentication successful for cisco to 192.168.11.10
[63] Retrieved User Attributes:
[63] cn: value = John Smith
[63] givenName: value = John
[63] sn: value = cisco
[63] uid: value = cisco
[63] uidNumber: value = 10000
[63] gidNumber: value = 10000
[63] homeDirectory: value = /home/cisco
[63] mail: value = jsmith@dev.local
[63] objectClass: value = top
[63] objectClass: value = posixAccount
[63] objectClass: value = shadowAccount
[63] objectClass: value = inetOrgPerson
[63] objectClass: value = organizationalPerson
[63] objectClass: value = person
[63] objectClass: value = CiscoPerson
[63] loginShell: value = /bin/bash
```
Belangrijk! Aangepaste LDAP-eigenschappen worden toegewezen aan ASA-eigenschappen zoals gedefinieerd in ldap attribuut-map:

```
[63] CiscoBanner: value = This is banner 1
[63] mapped to Banner1: value = This is banner 1
[63] CiscoIPAddress: value = 10.1.1.1
[63] mapped to IETF-Radius-Framed-IP-Address: value = 10.1.1.1
[63] CiscoIPNetmask: value = 255.255.255.128
[63] mapped to IETF-Radius-Framed-IP-Netmask: value = 255.255.255.128
[63] CiscoDomain: value = domain1.com
[63] mapped to IPSec-Default-Domain: value = domain1.com
[63] CiscoDNS: value = 10.6.6.6
[63] mapped to Primary-DNS: value = 10.6.6.6
[63] CiscoACLin: value = ip:inacl#1=permit
ip 10.1.1.0 255.255.255.128 10.11.11.0 255.255.255.0
[63] mapped to Cisco-AV-Pair: value = ip:inacl#1=permit
ip 10.1.1.0 255.255.255.128 10.11.11.0 255.255.255.0
[63] CiscoSplitACL: value = ACL1
[63] mapped to IPSec-Split-Tunnel-List: value = ACL1
[63] CiscoSplitTunnelPolicy: value = 1
[63] mapped to IPSec-Split-Tunneling-Policy: value = 1
[63] CiscoGroupPolicy: value = POLICY1
[63] mapped to IETF-Radius-Class: value = POLICY1
[63] mapped to LDAP-Class: value = POLICY1
[63] userPassword: value = {SSHA}5s81Fmi/9aG/WfPSy3lGmw1ORI4lywWC
[63] ATTR_CISCO_AV_PAIR attribute contains 68 bytes
[63] Fiber exit Tx=315 bytes Rx=907 bytes, status=1
[63] Session End
```
De LDAP sessie is af. ASA verwerkt en past deze eigenschappen toe.

De dynamische ACL wordt gecreëerd (op basis van ACE de ingang in Cisco-AV-Pair):

webvpn\_svc\_parse\_acl: processing **ACL: name: 'AAA-user-cisco-E0CF3C05'**, list: YES, id -1 webvpn svc parse acl: before add: acl id: -1, acl name: AAA-user-cisco-E0CF3C05 webvpn\_svc\_parse\_acl: after add: acl\_id: 5, acl\_name: AAA-user-cisco-E0CF3C05, refcnt: 1

#### De WebVPN-sessie gaat verder:

```
webvpn_rx_data_tunnel_connect
CSTP state = HEADER_PROCESSING
http_parse_cstp_method()
...input: 'CONNECT /CSCOSSLC/tunnel HTTP/1.1'
webvpn_cstp_parse_request_field()
...input: 'Host: 192.168.1.250'
Processing CSTP header line: 'Host: 192.168.1.250'
webvpn_cstp_parse_request_field()
...input: 'User-Agent: Cisco AnyConnect VPN Agent for Windows 3.1.01065'
Processing CSTP header line: 'User-Agent: Cisco AnyConnect VPN Agent
for Windows 3.1.01065'
Setting user-agent to: 'Cisco AnyConnect VPN Agent for Windows 3.1.01065'
webvpn_cstp_parse_request_field()
...input: 'Cookie: webvpn=1476503744@122880@
1365070898@908F356D1C1F4CDF1138088854AF0E480FDCB1BD'
Processing CSTP header line: 'Cookie: webvpn=1476503744@122880@
1365070898@908F356D1C1F4CDF1138088854AF0E480FDCB1BD'
Found WebVPN cookie: 'webvpn=1476503744@122880@
1365070898@908F356D1C1F4CDF1138088854AF0E480FDCB1BD'
WebVPN Cookie: 'webvpn=1476503744@122880@1365070898@
908F356D1C1F4CDF1138088854AF0E480FDCB1BD'
IPADDR: '1476503744', INDEX: '122880', LOGIN: '1365070898'
webvpn_cstp_parse_request_field()
...input: 'X-CSTP-Version: 1'
Processing CSTP header line: 'X-CSTP-Version: 1'
Setting version to '1'
webvpn_cstp_parse_request_field()
...input: 'X-CSTP-Hostname: admin-Komputer'
Processing CSTP header line: 'X-CSTP-Hostname: admin-Komputer'
Setting hostname to: 'admin-Komputer'
webvpn_cstp_parse_request_field()
...input: 'X-CSTP-MTU: 1367'
Processing CSTP header line: 'X-CSTP-MTU: 1367'
webvpn_cstp_parse_request_field()
...input: 'X-CSTP-Address-Type: IPv6,IPv4'
Processing CSTP header line: 'X-CSTP-Address-Type: IPv6,IPv4'
webvpn_cstp_parse_request_field()
...input: 'X-CSTP-Local-Address-IP4: 192.168.1.88'
webvpn cstp parse request field()
...input: 'X-CSTP-Base-MTU: 1468'
webvpn_cstp_parse_request_field()
...input: 'X-CSTP-Remote-Address-IP4: 192.168.1.250'
webvpn_cstp_parse_request_field()
...input: 'X-CSTP-Full-IPv6-Capability: true'
webvpn_cstp_parse_request_field()
...input: 'X-DTLS-Master-Secret: F5ADDD0151261404504FC3B165C3B68A90E51
A1C8EB7EA9B2FE70F1EB8E10929FFD79650B07E218EC8774678CDE1FB5E'
Processing CSTP header line: 'X-DTLS-Master-Secret: F5ADDD015126140450
4FC3B165C3B68A90E51A1C8EB7EA9B2FE70F1EB8E10929FFD79650B07E2
18EC8774678CDE1FB5E'
webvpn_cstp_parse_request_field()
...input: 'X-DTLS-CipherSuite: AES256-SHA:AES128-SHA:DES-CBC3-SHA:DES-CBC-SHA'
Processing CSTP header line: 'X-DTLS-CipherSuite: AES256-SHA:AES128-SHA:
DES-CBC3-SHA:DES-CBC-SHA'
```

```
webvpn_cstp_parse_request_field()
...input: 'X-DTLS-Accept-Encoding: lzs'
Processing CSTL header line: 'X-DTLS-Accept-Encoding: lzs'
webvpn_cstp_parse_request_field()
...input: 'X-DTLS-Header-Pad-Length: 0'
webvpn_cstp_parse_request_field()
...input: 'X-CSTP-Accept-Encoding: lzs,deflate'
Processing CSTP header line: 'X-CSTP-Accept-Encoding: lzs,deflate'
webvpn_cstp_parse_request_field()
...input: 'X-CSTP-Protocol: Copyright (c) 2004 Cisco Systems, Inc.'
Processing CSTP header line: 'X-CSTP-Protocol:
Copyright (c) 2004 Cisco Systems, Inc.'
```
Daarna komt de adrestoewijzing voor. Merk op dat er geen IP-pool is gedefinieerd in de ASA. Als LDAP de eigenschap Cisco IP-adres niet teruggeeft (die in kaart wordt gebracht aan IETF-Radiusframed-IP-Address en gebruikt wordt voor IP-adrestoewijzing), zou de configuratie in dit stadium falen.

**Validating address: 10.1.1.1** CSTP state = WAIT\_FOR\_ADDRESS **webvpn\_cstp\_accept\_address: 10.1.1.1/255.255.255.128** webvpn\_cstp\_accept\_ipv6\_address: No IPv6 Address **CSTP state = HAVE\_ADDRESS** De WebVPN-sessie voltooit:

SVC: NP setup np\_svc\_create\_session(0x1E000, 0xb5eafa80, TRUE) webvpn\_svc\_np\_setup **SVC ACL Name: AAA-user-cisco-E0CF3C05** SVC ACL ID: 5 SVC ACL ID: 5 vpn\_put\_uauth success! SVC IPv6 ACL Name: NULL SVC IPv6 ACL ID: -1 SVC: adding to sessmgmt SVC: Sending response Sending X-CSTP-FW-RULE msgs: Start Sending X-CSTP-FW-RULE msgs: Done Sending X-CSTP-Quarantine: false Sending X-CSTP-Disable-Always-On-VPN: false Unable to initiate NAC, NAC might not be enabled or invalid policy **CSTP state = CONNECTED**

## ASA afzonderlijke verificatie en autorisatie

Soms is het beter om de authenticatie- en vergunningsprocedure van elkaar te scheiden. Gebruik bijvoorbeeld wachtwoordverificatie voor lokaal gedefinieerde gebruikers; Vervolgens, na succesvolle lokale authenticatie, haal alle gebruikerseigenschappen van de LDAP server terug:

username cisco password cisco tunnel-group RA general-attributes authentication-server-group LOCAL authorization-server-group LDAP

Het verschil is in de LDAP-sessie. In het vorige voorbeeld, ASA:

- verbonden aan OpenLDAP met Manager-referenties,
- heeft gezocht naar *cisco van de* gebruiker, en

• gebonden (eenvoudige authenticatie) aan OpenLDAP met Cisco geloofsbrieven.

Op dit moment is de derde stap met de vergunning voor het gebruik van LDAP niet langer nodig, aangezien de gebruiker reeds is geauthentiseerd via de lokale gegevensbank.

Meer algemene scenario's houden het gebruik in van RSA-penningen voor het verificatieproces en de LDAP/AD-eigenschappen voor het verlenen van een vergunning.

# ASA-kenmerken van LDAP en lokale groep

Het is belangrijk om het verschil tussen de LDAP-eigenschappen en de RADIUS-kenmerken te begrijpen.

Wanneer u LDAP gebruikt, staat ASA geen mapping naar een *straal* eigenschap toe. Bijvoorbeeld, wanneer u RADIUS gebruikt, is het mogelijk om de *cisco-av-paar* attribuut 217 (Adres-Pools) terug te geven. Die eigenschap definieert een lokaal geconfigureerd pool van IP-adressen die worden gebruikt om IP-adressen toe te wijzen.

Met LDAP mapping is het onmogelijk die specifieke cisco-av-paareigenschap te gebruiken. De eigenschap cisco-av-paar met LDAP-afbeelding kan alleen worden gebruikt om verschillende typen ACL's te specificeren.

Deze beperkingen in LDAP voorkomen dat het net zo flexibel is als Radius. Om dit lokaal gedefinieerde groepsbeleid werkbaar te maken kan op de ASA met eigenschappen worden gecreëerd die niet vanaf ldap (zoals Address-Pools) in kaart kunnen worden gebracht. Zodra de LDAP-gebruiker echt is bevonden, worden ze toegewezen aan dat groepsbeleid (in ons voorbeeld: POLICY1) en de niet-gebruikersspecifieke eigenschappen worden teruggegeven uit het groepsbeleid.

De volledige lijst met kenmerken die wordt ondersteund door LDAP mapping is te vinden in dit document: [Cisco ASA 5500 Series configuratiegids met behulp van de CLI, 8.4 en 8.6](//www.cisco.com/en/US/docs/security/asa/asa84/configuration/guide/ref_extserver.html#wp1773708)

U kunt vergelijken met de volledige lijst met RADIUS VPN3000-eigenschappen die door ASA worden ondersteund; Raadpleeg dit document: [Cisco ASA 5500 Series configuratiegids met](//www.cisco.com/en/US/docs/security/asa/asa84/configuration/guide/ref_extserver.html#wp1802187) [behulp van de CLI, 8.4 en 8.6](//www.cisco.com/en/US/docs/security/asa/asa84/configuration/guide/ref_extserver.html#wp1802187)

Raadpleeg dit document voor een volledige lijst met RADIUS-IETF-kenmerken die door ASA worden ondersteund: [Cisco ASA 5500 Series configuratiegids met behulp van de CLI, 8.4 en 8.6](//www.cisco.com/en/US/docs/security/asa/asa84/configuration/guide/ref_extserver.html#wp1810149)

# ASA en LDAP met certificaatverificatie

ASA ondersteunt LBP-certificatie niet door terugwinning en binaire vergelijking met certificaat van AnyConnect. Die functionaliteit is voorbehouden voor Cisco ACS of ISE (en alleen voor 802.1x smeekbeden) omdat VPN-verificatie op een netwerktoegangsapparaat (NAD) is beëindigd.

Er is nog een oplossing. Wanneer de gebruikersverificatie gebruikmaakt van certificaten, voert ASA certificatie uit en kan ze op basis van specifieke velden op basis van certificaten (bijvoorbeeld van de GN) Ldap-eigenschappen herstellen:

username-from-certificate CN authorization-required tunnel-group RA webvpn-attributes authentication certificate

Nadat het gebruikerscertificaat door ASA is gevalideerd, wordt de LDAP-vergunning uitgevoerd en worden gebruikerseigenschappen (van het GN-veld) opgehaald en toegepast.

### Debugs

Er is een gebruikerscertificaat gebruikt: n=test1,ou=Security,o=Cisco,l=Krakow,st=PL,c=PL

Certificaat-mapping is ingesteld om dat certificaat in kaart te brengen in de RA-tunnelgroep:

crypto ca certificate map MAP-RA 10 issuer-name co tac webvpn certificate-group-map MAP-RA 10 RA Certificaatvalidatie en -kaarten:

ASA# **show debug** debug ldap enabled at level 255 debug webvpn anyconnect enabled at level 254 debug crypto ca enabled at level 3 debug crypto ca messages enabled at level 3 debug crypto ca transactions enabled at level 3

Apr 09 2013 17:31:32: %ASA-7-717025: **Validating certificate chain** containing 1 certificate(s).

Apr 09 2013 17:31:32: %ASA-7-717029: **Identified client certificate** within certificate chain. serial number: 00FE9C3D61E131CDB1, subject name: cn=test1,ou=Security,o=Cisco,l=Krakow,st=PL,c=PL.

Apr 09 2013 17:31:32: %ASA-6-717022: **Certificate was successfully validated**. Certificate is resident and trusted, serial number: 00FE9C3D61E131CDB1, subject name: **cn=test1,ou=Security,o=Cisco,l=Krakow,st=PL,c=PL**.

Apr 09 2013 17:31:32: %ASA-6-717028: **Certificate chain was successfully validated** with revocation status check.

Apr 09 2013 17:31:32: %ASA-6-725002: Device completed SSL handshake with client outside:192.168.1.88/49179

Apr 09 2013 17:31:32: %ASA-7-717036: **Looking for a tunnel group match based on certificate maps** for peer certificate with serial number: 00FE9C3D61E131CDB1, subject name: cn=test1,ou=Security,o=Cisco,l=Krakow,st=PL,c=PL, issuer\_name: cn=TAC,ou=RAC,o=TAC,l=Warsaw,st=Maz,c=PL.

Apr 09 2013 17:31:32: %ASA-7-717038: **Tunnel group match found. Tunnel Group: RA**, Peer certificate: serial number: 00FE9C3D61E131CDB1, subject name: cn=test1,ou=Security,o=Cisco,l=Krakow,st=PL,c=PL, issuer\_name: cn=TAC,ou=RAC,o=TAC,l=Warsaw,st=Maz,c=PL.

Aftrekking van de gebruikersnaam van certificaat en vergunning met gebruik van LDAP:

Apr 09 2013 17:31:32: %ASA-7-113028: **Extraction of username from VPN client certificate has been requested**. [Request 53]

Apr 09 2013 17:31:32: %ASA-7-113028: Extraction of username from VPN client certificate has started. [Request 53]

Apr 09 2013 17:31:32: %ASA-7-113028: Extraction of username from VPN client certificate has finished successfully. [Request 53]

Apr 09 2013 17:31:32: %ASA-7-113028: Extraction of username from VPN client certificate has completed. [Request 53]

Apr 09 2013 17:31:32: %ASA-6-302013: Built outbound TCP connection 286 for inside:192.168.11.10/389 (192.168.11.10/389) to identity:192.168.11.250/33383 (192.168.11.250/33383)

Apr 09 2013 17:31:32: %ASA-6-113004: **AAA user authorization Successful : server = 192.168.11.10 : user = test1**

Apr 09 2013 17:31:32: %ASA-6-113003: AAA group policy for user test1 is being set to POLICY1

Apr 09 2013 17:31:32: %ASA-6-113011: AAA retrieved user specific group policy (POLICY1) for user = test1

Apr 09 2013 17:31:32: %ASA-6-113009: AAA retrieved default group policy (MY) for user = test1

Apr 09 2013 17:31:32: %ASA-6-113008: AAA transaction status ACCEPT : user = test1 Attributen die van LDAP worden opgeroepen:

Apr 09 2013 17:31:32: %ASA-7-734003: DAP: User test1, Addr 192.168.1.88: Session Attribute aaa.ldap.**cn = John Smith**

Apr 09 2013 17:31:32: %ASA-7-734003: DAP: User test1, Addr 192.168.1.88: Session Attribute aaa.ldap.**givenName = John**

Apr 09 2013 17:31:32: %ASA-7-734003: DAP: User test1, Addr 192.168.1.88: Session Attribute aaa.ldap.**sn = test1**

Apr 09 2013 17:31:32: %ASA-7-734003: DAP: User test1, Addr 192.168.1.88: Session Attribute aaa.ldap.**uid = test1**

Apr 09 2013 17:31:32: %ASA-7-734003: DAP: User test1, Addr 192.168.1.88: Session Attribute aaa.ldap.**uidNumber = 10000**

Apr 09 2013 17:31:32: %ASA-7-734003: DAP: User test1, Addr 192.168.1.88: Session Attribute aaa.ldap.**gidNumber = 10000**

Apr 09 2013 17:31:32: %ASA-7-734003: DAP: User test1, Addr 192.168.1.88: Session Attribute aaa.ldap.**homeDirectory = /home/cisco**

Apr 09 2013 17:31:32: %ASA-7-734003: DAP: User test1, Addr 192.168.1.88: Session Attribute aaa.ldap.**mail = jsmith@dev.local**

Apr 09 2013 17:31:32: %ASA-7-734003: DAP: User test1, Addr 192.168.1.88: Session Attribute aaa.ldap.**objectClass.1 = top**

Apr 09 2013 17:31:32: %ASA-7-734003: DAP: User test1, Addr 192.168.1.88: Session Attribute aaa.ldap.**objectClass.2 = posixAccount**

Apr 09 2013 17:31:32: %ASA-7-734003: DAP: User test1, Addr 192.168.1.88: Session Attribute

#### aaa.ldap.**objectClass.3 = shadowAccount**

Apr 09 2013 17:31:32: %ASA-7-734003: DAP: User test1, Addr 192.168.1.88: Session Attribute aaa.ldap.**objectClass.4 = inetOrgPerson**

Apr 09 2013 17:31:32: %ASA-7-734003: DAP: User test1, Addr 192.168.1.88: Session Attribute aaa.ldap.**objectClass.5 = organizationalPerson**

Apr 09 2013 17:31:32: %ASA-7-734003: DAP: User test1, Addr 192.168.1.88: Session Attribute aaa.ldap.**objectClass.6 = person**

Apr 09 2013 17:31:32: %ASA-7-734003: DAP: User test1, Addr 192.168.1.88: Session Attribute aaa.ldap.**objectClass.7 = CiscoPerson**

Apr 09 2013 17:31:32: %ASA-7-734003: DAP: User test1, Addr 192.168.1.88: Session Attribute aaa.ldap.**loginShell = /bin/bash**

Apr 09 2013 17:31:32: %ASA-7-734003: DAP: User test1, Addr 192.168.1.88: Session Attribute aaa.ldap.**userPassword = {CRYPT}\***

Apr 09 2013 17:31:32: %ASA-7-734003: DAP: User test1, Addr 192.168.1.88: Session Attribute aaa.ldap.**CiscoBanner = This is banner 1**

Apr 09 2013 17:31:32: %ASA-7-734003: DAP: User test1, Addr 192.168.1.88: Session Attribute aaa.ldap.**CiscoIPAddress = 10.1.1.1**

Apr 09 2013 17:31:32: %ASA-7-734003: DAP: User test1, Addr 192.168.1.88: Session Attribute aaa.ldap.**CiscoIPNetmask = 255.255.255.128**

Apr 09 2013 17:31:32: %ASA-7-734003: DAP: User test1, Addr 192.168.1.88: Session Attribute aaa.ldap.**CiscoDomain = domain1.com**

Apr 09 2013 17:31:32: %ASA-7-734003: DAP: User test1, Addr 192.168.1.88: Session Attribute aaa.ldap.**CiscoDNS = 10.6.6.6**

Apr 09 2013 17:31:32: %ASA-7-734003: DAP: User test1, Addr 192.168.1.88: Session Attribute aaa.ldap.**CiscoACLin = ip:inacl#1=permit ip 10.1.1.0 255.255.255.128 10.11.11.0 255.255.255.0**

Apr 09 2013 17:31:32: %ASA-7-734003: DAP: User test1, Addr 192.168.1.88: Session Attribute aaa.ldap.**CiscoSplitACL = ACL1**

Apr 09 2013 17:31:32: %ASA-7-734003: DAP: User test1, Addr 192.168.1.88: Session Attribute aaa.ldap.**CiscoSplitTunnelPolicy = 1**

Apr 09 2013 17:31:32: %ASA-7-734003: DAP: User test1, Addr 192.168.1.88: Session Attribute aaa.ldap.**CiscoGroupPolicy = POLICY1** Cisco in kaart gebrachte functies:

Apr 09 2013 17:31:32: %ASA-7-734003: DAP: User test1, Addr 192.168.1.88: Session Attribute aaa.**cisco.grouppolicy = POLICY1**

Apr 09 2013 17:31:32: %ASA-7-734003: DAP: User test1, Addr 192.168.1.88: Session Attribute aaa.**cisco.ipaddress = 10.1.1.1**

Apr 09 2013 17:31:32: %ASA-7-734003: DAP: User test1, Addr 192.168.1.88: Session Attribute aaa.**cisco.username = test1**

Apr 09 2013 17:31:32: %ASA-7-734003: DAP: User test1, Addr 192.168.1.88: Session Attribute

Apr 09 2013 17:31:32: %ASA-7-734003: DAP: User test1, Addr 192.168.1.88: Session Attribute aaa.**cisco.username2 =**

Apr 09 2013 17:31:32: %ASA-7-734003: DAP: User test1, Addr 192.168.1.88: Session Attribute aaa.**cisco.tunnelgroup = RA**

Apr 09 2013 17:31:32: %ASA-6-734001: DAP: User test1, Addr 192.168.1.88, Connection AnyConnect: The following **DAP records** were selected for this connection: **DfltAccessPolicy**

Apr 09 2013 17:31:32: %ASA-6-113039: **Group**

## Secundaire verificatie

.

Indien tweeledige authenticatie vereist is, is het mogelijk om een symbolisch wachtwoord te gebruiken samen met verificatie en autorisatie van de LBP:

```
tunnel-group RA general-attributes
 authentication-server-group RSA 
secondary-authentication-server-group LDAP
 authorization-server-group LDAP
tunnel-group RA webvpn-attributes
 authentication aaa
```
Vervolgens moet de gebruiker een gebruikersnaam en wachtwoord voor RSA opgeven (iets dat de gebruiker heeft - een token), samen met de gebruikersnaam/het wachtwoord voor de gebruiker (iets dat de gebruiker weet). Het is ook mogelijk een gebruikersnaam te gebruiken op basis van het certificaat voor secundaire echtheidscontrole. Raadpleeg de [Cisco ASA 5500 Series](//www.cisco.com/en/US/docs/security/asa/asa84/configuration/guide/vpn_groups.html#wp1243545) [Configuration Guide](//www.cisco.com/en/US/docs/security/asa/asa84/configuration/guide/vpn_groups.html#wp1243545) voor meer informatie over dubbele verificatie [met behulp van de CLI, 8.4 en](//www.cisco.com/en/US/docs/security/asa/asa84/configuration/guide/vpn_groups.html#wp1243545) [8.6.](//www.cisco.com/en/US/docs/security/asa/asa84/configuration/guide/vpn_groups.html#wp1243545)

## Gerelateerde informatie

- [Cisco ASA 5500 Series configuratiegids met behulp van de CLI, 8.4 en 8.6](//www.cisco.com/en/US/docs/security/asa/asa84/configuration/guide/ref_extserver.html)
- [Administrator's Guide van OpenLDAP-software 2.4](http://www.openldap.org/doc/admin24/guide.html)
- Nummers voor particuliere ondernemingen
- [Technische ondersteuning en documentatie Cisco Systems](//www.cisco.com/cisco/web/support/index.html?referring_site=bodynav)